## Finding Collaborate Recordings

- 1. Recordings are saved on the same page you joined your session from.
- 2. In your Blackboard site click the 3 lines at the top of the Collaborate enter screen.
- 3. Select Recordings

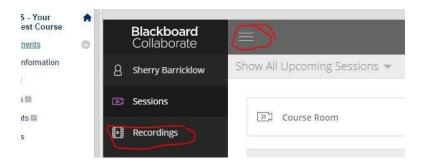

4. You will then see the recordings available

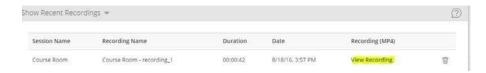